## **EXT**

# **AMS-22 AUDIO I/F for MUSIC & STREAMING**

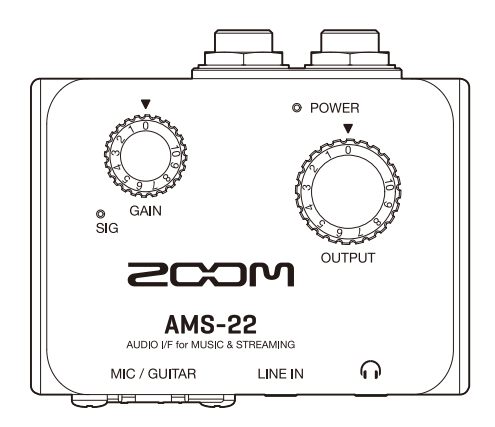

## **Quick Tour**

#### You must read the Usage and Safety Precautions before use.

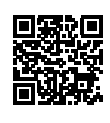

The Operation Manual can be downloaded from the ZOOM website ([www.zoom.jp/docs/ams-22](https://www.zoom.jp/docs/ams-22)). This page has files in PDF and HTML formats. The PDF file format is suitable for printing on paper and reading on a computer. The HTML file format is suitable for smartphones and tablets and can be read with web browsers.

#### © 2022 ZOOM CORPORATION

Copying or reprinting this manual in part or in whole without permission is prohibited. You might need this manual in the future. Always keep it in a place where you can access it easily. The contents of this manual and the specifications of the product could be changed without notice.

## **Connecting to a computer**

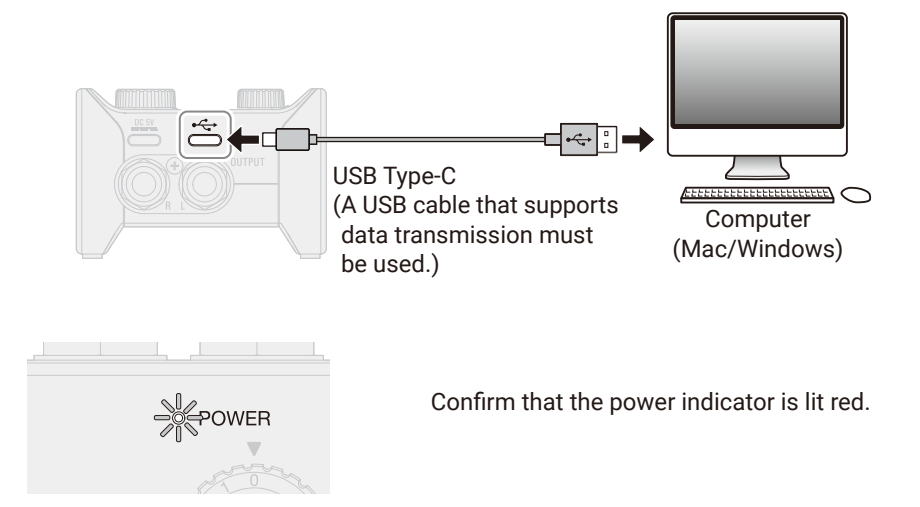

A dedicated driver is necessary when connecting an AMS-22 to a Windows computer to make music using a DAW.

Dedicated drivers can be downloaded from product pages on the ZOOM website [\(zoomcorp.com\)](https://zoomcorp.com). Follow the instructions in the "Product driver installation guide" to install the ZOOM AMS-22 Driver.

## **Connecting instruments and mics**

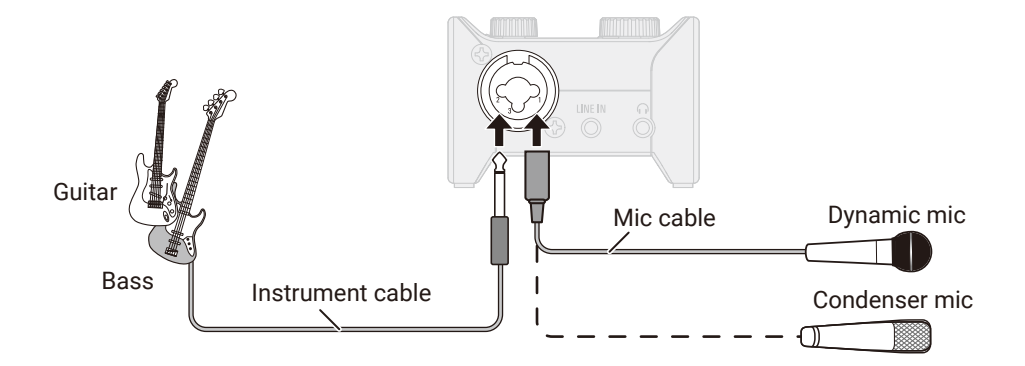

#### ■ 48V switch

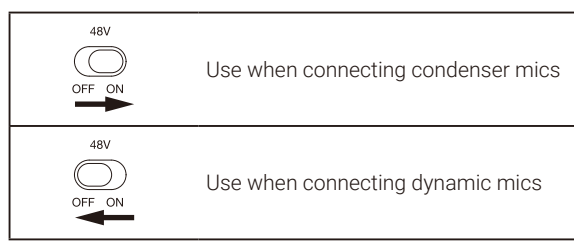

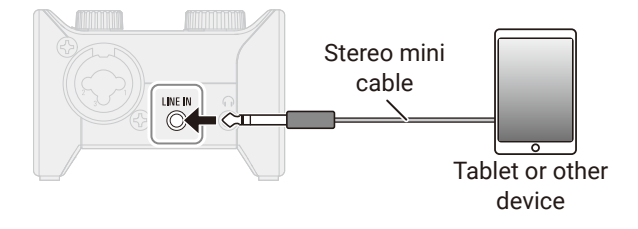

Sounds input through the MIC/GUITAR and LINE IN jacks at the same time will be mixed.

## **Adjusting input gain**

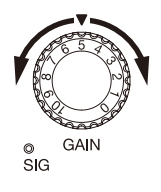

Adjust the MIC/GUITAR jack input signal level. Set it so that the level indicator does not light red.

## Using direct monitoring

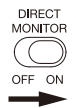

When the DIRECT MONITOR switch is ON, sound input to the AMS-22 can be directly monitored from the OUTPUT and headphone jacks (before it passes through the computer).

## **Adjusting the volume**

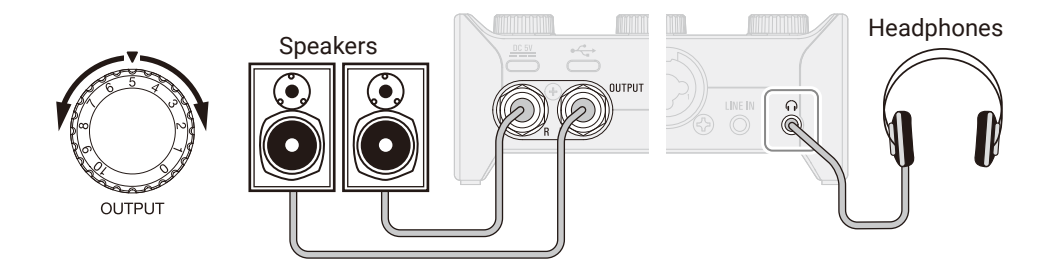

## **Functions of parts**

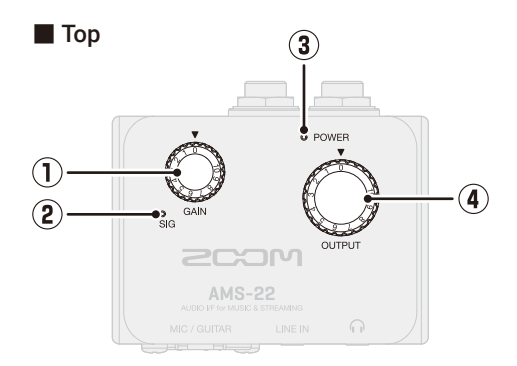

#### ① **GAIN knob**

Use this to adjust the input signal level from the MIC/GUITAR jack.

#### ② **Level indicator**

This indicator shows the signal level after gain knob adjustment.

The indicator color changes according to the signal level.

Lit green: Input signal is present. Lit red: Input signal is clipping.

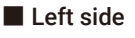

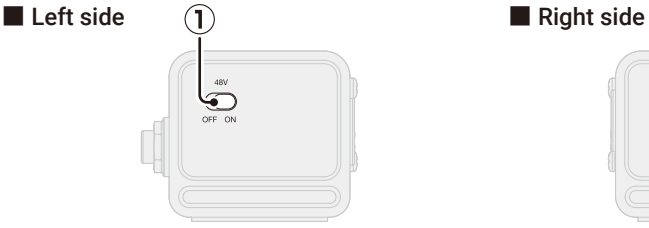

#### ① **48V switch**

This turns +48V phantom power ON/ OFF. Set this to ON when connecting condenser mics.

#### ② **DIRECT MONITOR switch**

Set this to ON to directly monitor sound from the MIC/GUITAR jack before it passes through the computer.

#### ③ **POWER indicator**

This lights when the power is on.

#### ④ **OUTPUT knob**

Use this to adjust the volumes of signals output from the OUTPUT standard phone jacks and the Headphone jack.

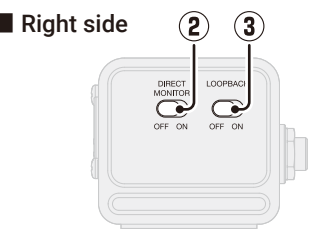

#### ③ **LOOPBACK switch**

Set this to ON to send a mix of the sounds played by the computer and input through the AMS-22 back to the computer.

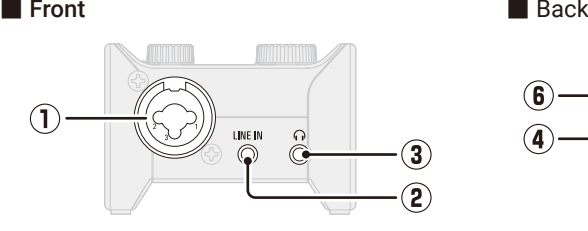

#### ① **MIC/GUITAR jack**

This input jack has a built-in mic preamp. Connect mics, keyboards, guitars and other audio sources to this. This can be used with both XLR and standard phone (balanced or unbalanced) plugs.

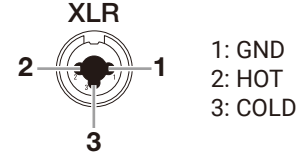

#### ② **LINE IN jack**

Use this LINE jack to connect tablets and other devices with a stereo mini cable.

 $\mathbf{F}$  $\bf{G}$  $\Omega$ 

#### ③ **Headphone jack**

This outputs a stereo signal. Connect headphones to this.

#### ④ **OUTPUT standard phone jacks**

These output the left (L) and right (R) channels of a stereo signal. Connect these to speakers with built-in amplifiers, for example.

#### ⑤ **USB port (Type-C)**

Use this USB port to connect computers, smartphones and tablets.

#### ⑥ **DC 5V port (Type-C)**

Use this power supply USB port to connect an AC adapter or mobile battery.

## **Using smartphones and tablets**

During use with a smartphone or tablet, an external power supply must be used.

### Providing external power

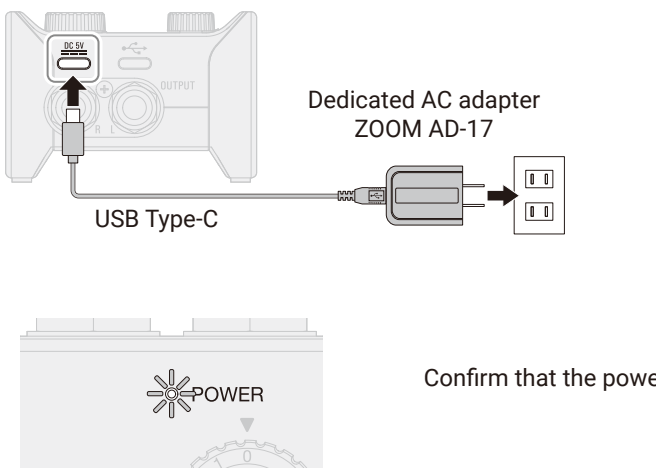

Confirm that the power indicator is lit red.

## **Connecting**

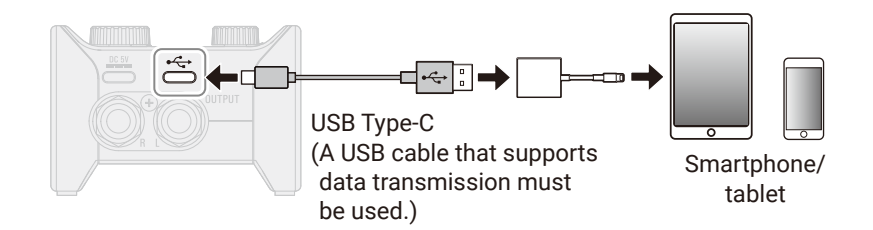

To connect smartphones and tablets, USB cables and adapters that match the connectors are necessary.

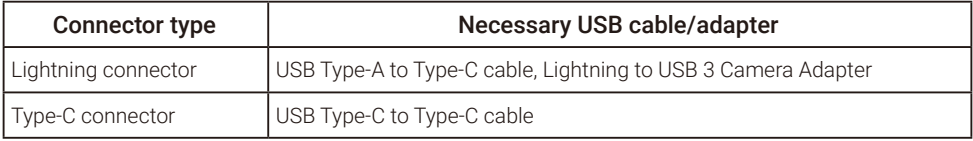

## **Troubleshooting**

#### Cannot select or use the AMS-22 device

- $\rightarrow$  Confirm that the AMS-22 has been connected correctly on the computer.
- $\rightarrow$  Ouit all software that is using the AMS-22. Then, disconnect and reconnect the USB cable connected to the AMS-22.
- $\rightarrow$  Connect the AMS-22 directly to a USB port on the computer. Do not connect it using a USB hub.
- $\rightarrow$  When connecting to a Windows computer, installing the dedicated driver can resolve problems with applications other than DAWs.
- $\rightarrow$  Reinstall the driver.

#### The sounds of devices connected to input jacks are distorted, too quiet or silent

- $\rightarrow$  When using a condenser mic, set the 48V switch to ON.
- $\rightarrow$  Confirm that the level indicator is not lighting red. If it is lighting red, lower the GAIN knob.
- $\rightarrow$  Adjust the GAIN knob.
- $\rightarrow$  Adjust the OUTPUT knob.

#### Cannot play or record

 $\rightarrow$  Confirm that the sound setting of the computer being used is set to "ZOOM AMS-22".

- $\rightarrow$  Confirm that AMS-22 is set for input and output in the software being used.
- $\rightarrow$  Quit all software that is using the AMS-22. Then, disconnect and reconnect the USB cable connected to the AMS-22.

#### Playback sound cannot be heard or is quiet

- $\rightarrow$  Check the connections and volume settings of the speakers.
- $\rightarrow$  Adjust the OUTPUT knob.

#### Recorded audio is too loud, too quiet or silent

 $\rightarrow$  Adjust the GAIN knob.

#### A smartphone or tablet cannot be used

 $\rightarrow$  Confirm that the external power supply is connected correctly.

#### Sound skips during playback or recording

- $\rightarrow$  If the audio buffer size of the software being used can be adjusted, increase it.
- $\rightarrow$  Turn off the automatic sleep function and other computer power saving settings.
- $\rightarrow$  Connect the AMS-22 directly to a USB port on the computer. Do not connect it using a USB hub.

Product names, registered trademarks and company names in this document are the property of their respective companies. Windows® is a trademark or registered trademark of Microsoft® Corporation. Mac is a trademark or registered trademark of Apple Inc.

All trademarks and registered trademarks in this document are for identification purposes only and are not intended to infringe on the copyrights of their respective owners.

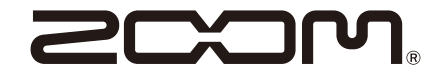

#### ZOOM CORPORATION 4-4-3 Kanda-surugadai, Chiyoda-ku, Tokyo 101-0062 Japan [zoomcorp.com](https://zoomcorp.com)